### A. Figure 1. "Alarm Setup Screen"

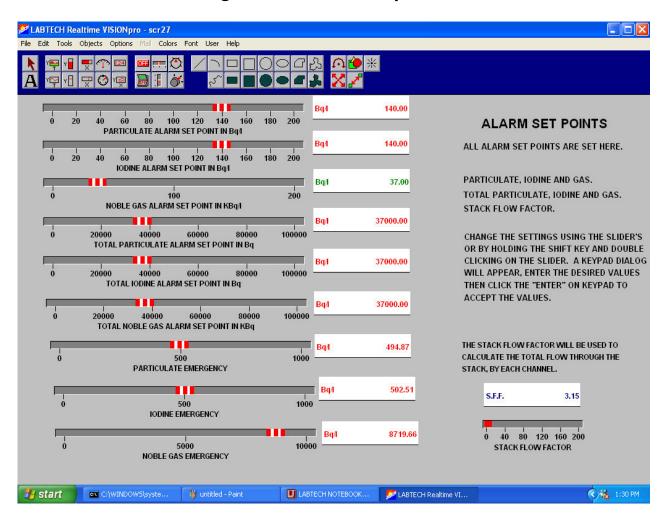

This screenshot allows you to set all **Alarm Set Points** for the Particulate, lodine, and Nobel Gas Chambers.

## B. Figure 2. "lodine Calibration Screen"

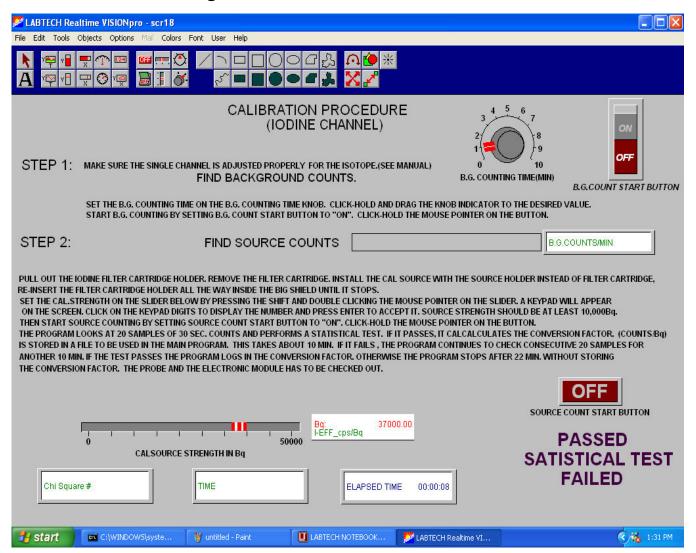

This screenshot Displays and Finds both **Background** and **Source Counts**. It is also able to Measure ant set Parameters.

## C. Figure 3. "Nobel Gas Calibration" Screen

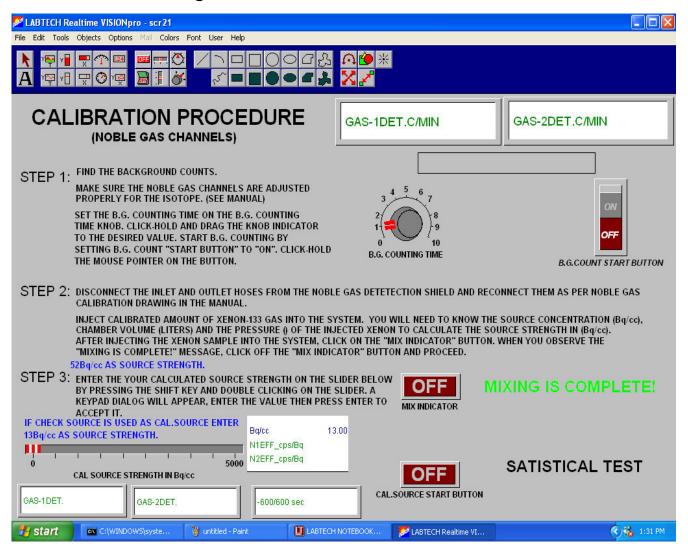

This screenshot displays **Background** Counts found through the **Nobel Gas Chamber**. **Background and Source Count** time is adjusted here as well.

## D. Figure 4. "Particulate Calibration" Screen

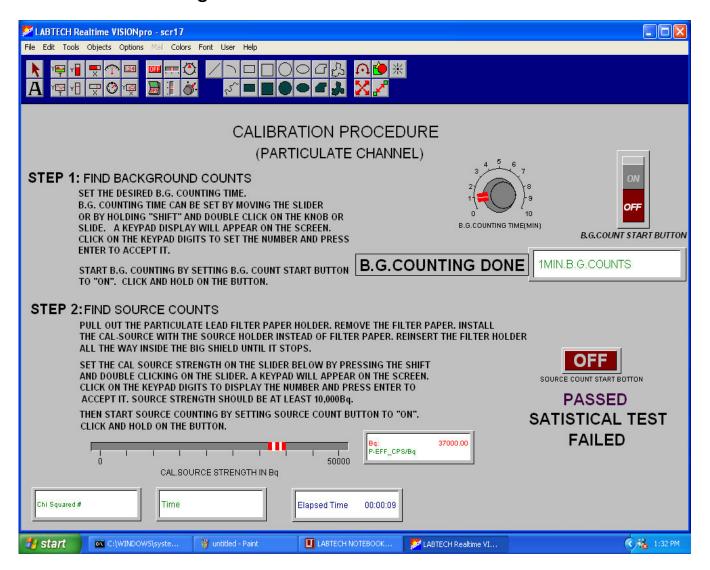

This Screenshot displays **Background and Source** counts Found through the particulate Chamber. **Background and Source Counts** are adjusted through this screen.

- E. "Check Source" screen Not Shown
- **F.** "FM Graphs" screen Not Shown This creates Trend Graphs of most recent 7 Day, 30 Day and 1 Yr Readings
- G. "InstaCal Start Up" screen Not Shown

# File Edit Tools Objects Options Colors Font User Help LOW GAS FLOW PART.TOTAL(Eq) 1 13:35 Time Label LTOTAL(Eq) 1 CONCENTRATION ALARM LTOTAL(Eq) 1 CONCENTRATION ALARM LTOTAL(Eq) 2 CONCENTRATION ALARM LTOTAL(Eq) 2 CONCENTRATION ALARM LTOTAL(Eq) 2 CONCENTRATION ALARM LTOTAL(Eq) 2 CONCENTRATION ALARM LTOTAL(Eq) 2 CONCENTRATION ALARM

### H. "Main " Screenshot

This Screenshot displays the **Particulate**, **Iodine**, and **Nobel Gas Chamber** system main functions:

- 1. Realtime Airborne Concentration Three Channels
- 2. Total Daily Release All Three Channels
- 3. All Data Archived to Disk every 2 minutes

# I. Figure 5. 4 to 20 mA Setup Screen

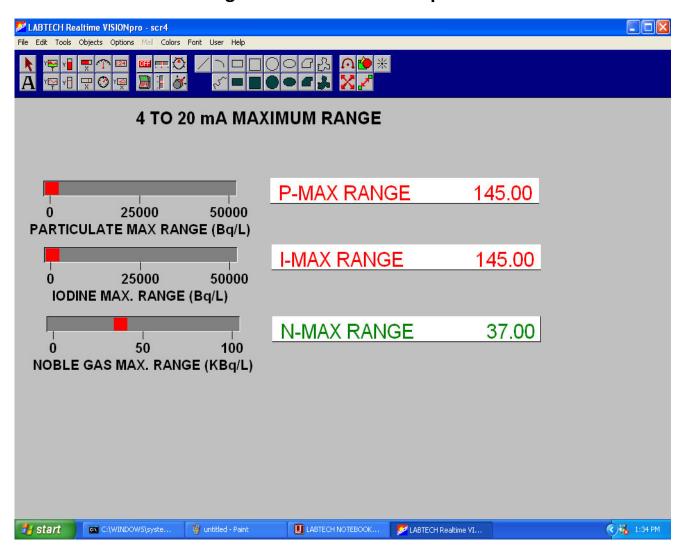

This screenshot displays the **4 to 20 mA setup** for the **Particulate**, **Iodine**, and **Nobel Gas Chambers**. The maximum ranges for each chamber is adjustable as shown above.

**J.** "Batch File" Not Shown: Controls Daily 24 Hr. midnight turn over Reset of data and daily release Totals.

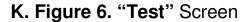

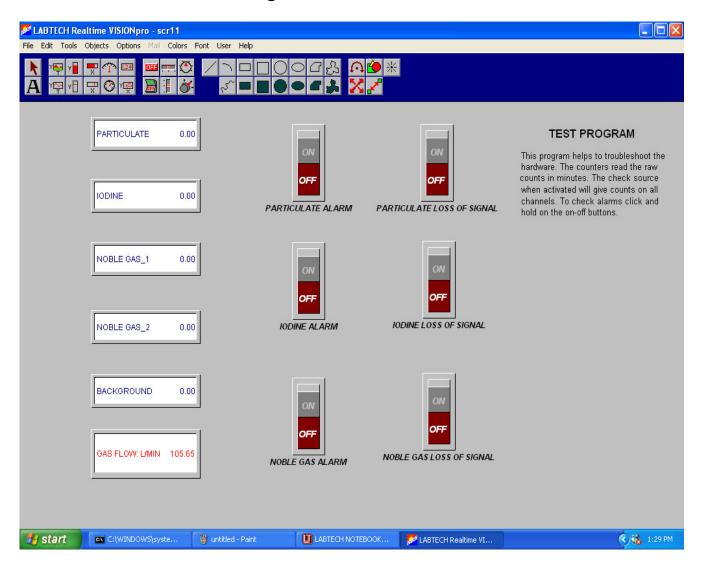

This Screenshot displays the various sections of the system that are tested for troubleshooting or simply confirm they are working properly. They can be activated singly or all together for testing.